## WebViews Security Guide Foreseer 7.0

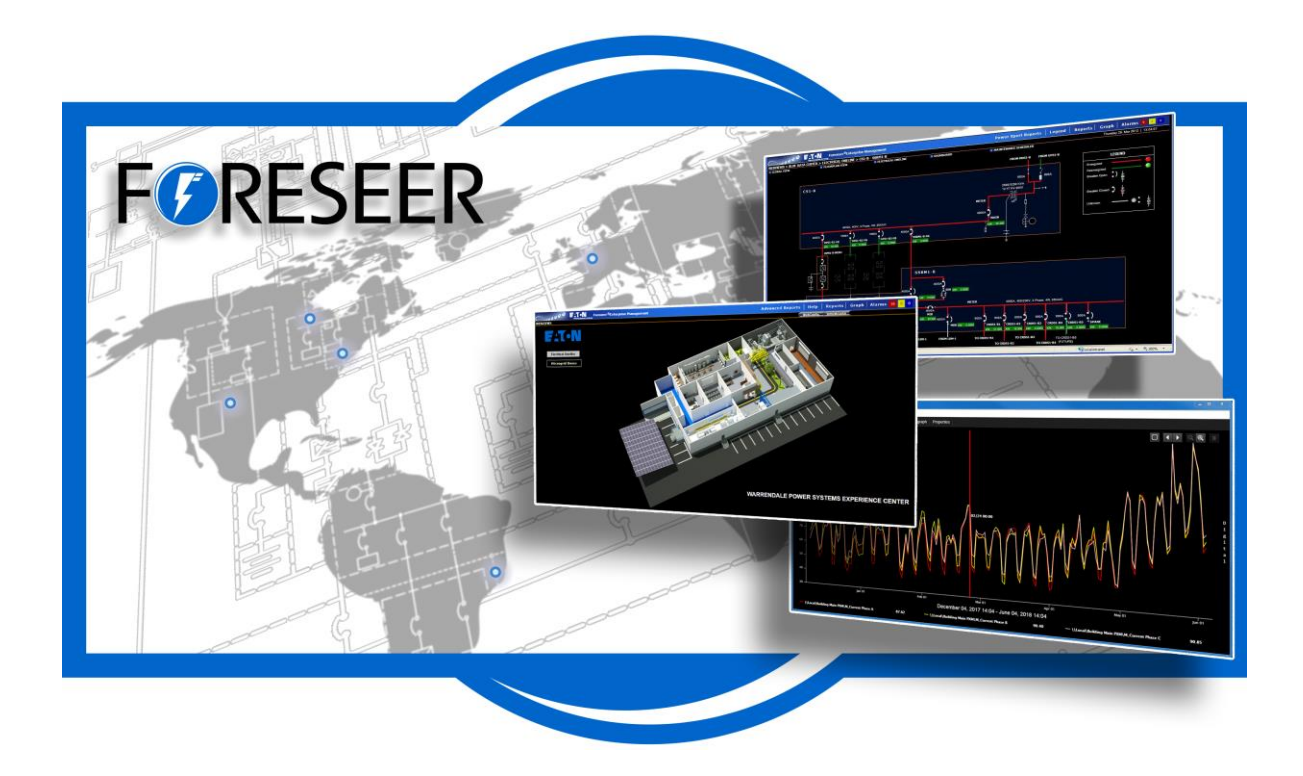

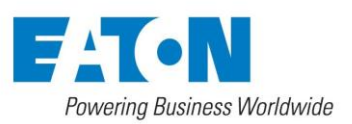

## 1. WebViews Security Guide

Foreseer Server WebViews allows a user to view installed devices on the Foreseer Server and the system status via Internet Explorer. A user's visual access level and rights can be closely controlled through WebViews authentication and authorization. Viewing access can be granted to the entire system or to the granularity of viewing a single page. Control of the system can be broad-based or locked down entirely. The WebViews server can be enabled over the HTTP protocol (non-secure), the HTTPS protocol (encryption using TLS) or both.

The authorization level granted to a user will depend on the authorization options that are in effect for the HTTP and HTTPS servers and the credentials the user presents to the server. Under no circumstances will the WebViews HTTP(S) server allow access to any file or folder above the root of the WebViews folder.

Authentication requires that a user provides a Username and Password (their credentials). The user's credentials are passed to the Windows default security provider for validation. The credentials must represent a valid Windows user account and depending on the Security Policies at your site, the account may need the **Log on Locally** permission on the computer where the server is running. After the credentials have been validated, the server then checks to see what Groups the user is a member of.

The WebViews server currently provides three classes of authorization: **ADMIN**, **ROOT** and **BRANCH**. The ADMIN authorization class grants the user all rights. ROOT authorization grants an account the right to View the Tree and View Alarms. BRANCH authorization grants a user the ability to view a specific branch of the tree.

A BRANCH level folder is defined as a folder that is a direct child of /WebViews (the root folder). When an account has BRANCH authorization, they have access to the BRANCH folder and all channels and folders under (or descendants of) the BRANCH folder. If an account has membership in both the BRANCH group and the ROOT group, the user will be granted the higher-level ROOT authorization (or rights).

ADMIN authorization is requested by using the root path of /WebAdmin/ instead of /WebViews/. An account that is a member of the ADMIN group (PXSauthADMIN) will be granted all rights.

When a user has been authorized at the BRANCH level, they may not view or access any data or pages outside of the branch they have been authorized for. They cannot view the Alarm Management page, run or view Reports and cannot Graph channels.

The WebViews server will cache the last credentials that were presented and the rights associated with the credentials. As long as the Internet Explorer session persists, WebViews will check the credentials presented by the browser with the current request against the cached credentials. If they match, the WebViews server can skip the time-consuming step of further Authentication and Authorization.

When a new session is started or the cached rights are not sufficient for the current request, WebViews will reply to the request with an HTTP 401 status code. A 401 status is known as an Authorization Challenge. When the browser receives a challenge, it will present the user with a Logon dialog. The user has three tries (the three-strike rule) to provide credentials that the server will accept. If the user cannot provide valid credentials, the browser typically displays a blank page.

The WebViews server uses HTTP Basic Authentication. The browser encodes the credentials supplied by a user and sends it to the WebViews server in the HTTP Authorization header field. As the credentials are only encoded (not encrypted), they are subject to being intercepted and decoded. To keep credentials secure it is highly recommended that the site uses the HTTPS (secure) server when authorization is enabled. The HTTPS server uses encryption which guarantees that even if the information that is sent is intercepted, it cannot be decoded.

A WebViews folder tree can be graphically represented as such:

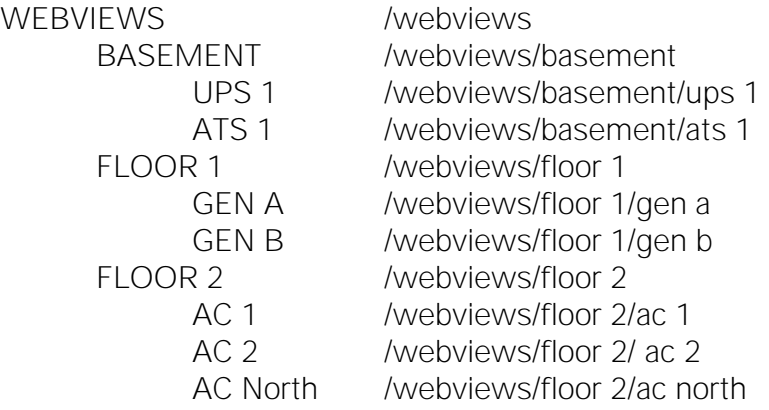

WEBVIEWS is at the Root level. BASEMENT, FLOOR 1, and FLOOR 2 are the BRANCH level folders.

A BRANCH level folder is a direct child of the root folder (WebViews in the example tree). BRANCH folders define a branch which includes the BRANCH folder and all folders that are descendants of the BRANCH folder. Basement, Floor 1, and Floor 2 are all BRANCH folders. The Floor 1 branch includes the following folders: /WebViews/Floor 1, /WebViews/Floor 1/Gen A and /WebViews/Floor 1/Gen B. To enable BRANCH access, a group starting with PXSbranch and the folder name will need to be created and the desired users added to it. In the tree described above, the following group names would be used to grant BRANCH access:

- PXSbranchBasement
- PXSbranchFloor 1

• PXSbranchFloor 2

Accounts are managed by Windows and may be Local Users or Domain accounts. To allow a specific right, create a Local Group (local to the computer where the Foreseer Server is installed) from the following choices:

- PXSauthADMIN All rights except WebConfig
- PXSauthROOT View the Tree, Alarms, and Channel Properties
- PXSrightViewTree View all branches of the tree
- PXSrightViewAlarms View active alarms
- PXSrightViewProps View a channel's properties
- PXSrightAlarmActs Ack/Rearm alarms
- PXSrightControl Control equations (i.e. SetPoint dialog)
- PXSrightEditProps Edit a channel's properties
- PXSrightEditPage Edit the page layout
- PXSbranch+folder View specified folder and child branches beneath

Some of the rights also imply others as follows:

- PXSrightViewTree PXSrightViewBranch
- PXSrightViewAlarms PXSrightViewTree
- PXSrightAlarmActs PXSrightViewAlarms
- PXSrightEditProps PXSrightViewProps
- PXSrightEditPage PXSrightViewTree

To disable authorization completely, define the following group. The presence of this group is all it takes; you do not need to add any accounts to it.

PXSauthNONE - Grants admin permission to everyone

**WebViews Security Guide Foreseer 7.0**

Publication date 2/2018

Copyright © 2018 by Eaton Corporation. All rights reserved. Specifications contained herein are subject to change without notice.

Power Xpert and Foreseer are registered trademarks of Eaton Corporation.

EATON CORPORATION - CONFIDENTIAL AND PROPRIETARY NOTICE TO PERSONS RECEIVING THIS DOCUMENT AND/ORTECHNICAL INFORMATION THIS DOCUMENT, INCLUDING THE DRAWING AND INFORMATION CONTAINED THEREON, IS CONFIDENTIAL AND IS THE EXCLUSIVE PROPERTY OF EATON CORPORATION, AND IS MERELY ON LOAN AND SUBJECT TO RECALL BY EATON AT ANY TIME. BY TAKING POSSESSION OF THIS DOCUMENT, THE RE- CIPIENT ACKNOWLEDGES AND AGREES THAT THIS DOCUMENT CANNOT BE USED IN ANY MANNER ADVERSE TO THE INTERESTS OF EATON, AND THAT NO PORTION OF THIS DOCUMENT MAY BE COPIED OR OTHERWISE REPRO- DUCED WITHOUT THE PRIOR WRITTEN CONSENT OF EATON. IN THE CASE OF CONFLICTING CONTRACTUAL PROVI- SIONS, THIS NOTICE SHALL GOVERN THE STATUS OF THIS DOCUMENT.

## DISCLAIMER OF WARRANTIES AND LIMITATION OF LIABILITY

The information, recommendations, descriptions and safety notations in this document are based on Eaton Corporation's ("Eaton") experience and judgment and may not cover all contingencies. If further information is required, an Eaton sales office should be consulted. Sale of the product shown in this literature is subject to the terms and conditions outlined in appropriate Eaton selling policies or other contractual agreement between Eaton and the purchaser. THERE ARE NO UNDERSTANDINGS, AGREEMENTS, WARRANTIES, EXPRESSED OR IMPLIED, INCLUDING WARRANTIES OF FITNESS FOR A PARTICULAR PURPOSE OR MERCHANTABILITY, OTHER THAN THOSE SPECIFICALLY SET OUT IN ANY EXIST- ING CONTRACT BETWEEN THE PARTIES. ANY SUCH CONTRACT STATES THE ENTIRE OBLIGATION OF EATON. THE CONTENTS OF THIS DOCUMENT SHALL NOT BECOME PART OF OR MODIFY ANY CONTRACT BETWEEN THE PAR- TIES.

In no event will Eaton be responsible to the purchaser or user in contract, in tort (including negligence), strict liability or otherwise for any special, indirect, incidental or consequential damage or loss whatsoever, including but not limited to damage or loss of use of equipment, plant or power system, cost of capital, loss of power, additional expenses in the use of existing power facilities, or claims against the purchaser or user by its customers resulting from the use of the information, recommendations and descriptions contained herein.